January 2011

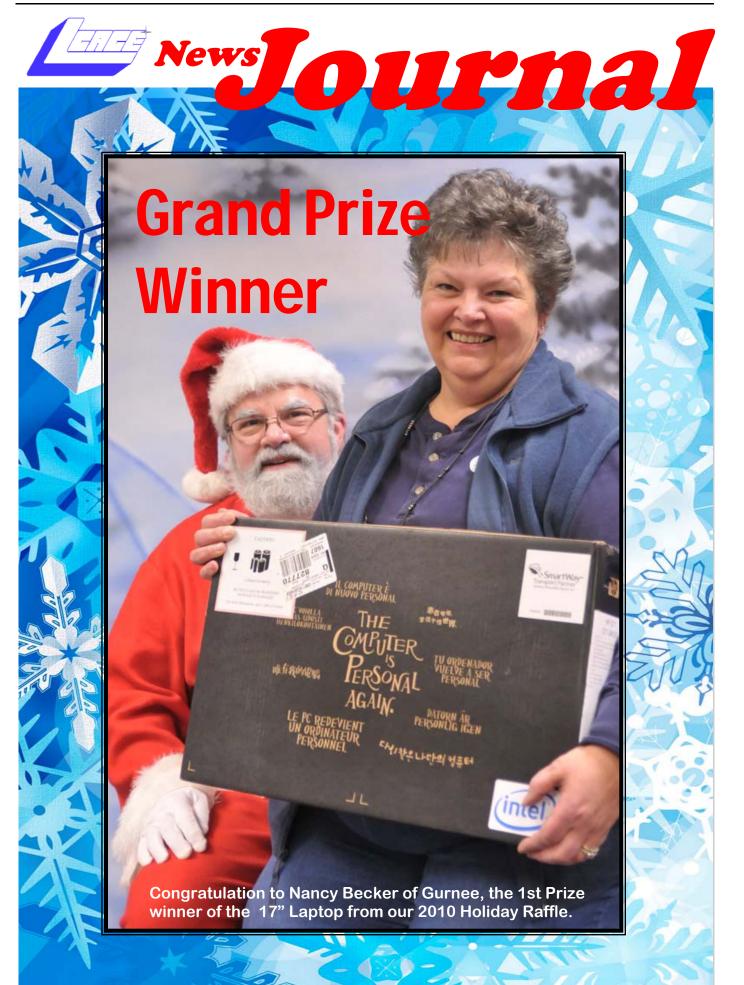

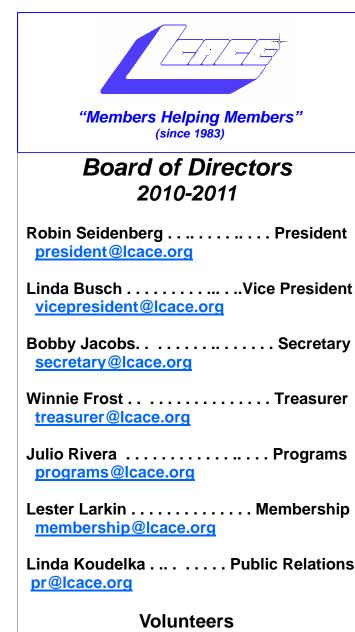

Webmaster ..... Lester Larkin webmaster@lcace.org

Newsletter Editor ..... Dwight Johnson editor@lcace.org

**The LCACE News Journal** is published eleven times annually. Members are encouraged to submit contributions which will be acknowledged in this newsletter.

Send articles to <u>editor@lcace.org</u>

Permission is granted to reproduce any or all parts of this newsletter in other User Group publications, provided that credit is given to LCACE and the individual author(s).

*The News Journal* is produced using a L.C.A.C.E Logo designed on an Atari Stacy Laptop in 1989 by Dwight Johnson Jr.

## Lake County Area Computer Enthusiasts

#### LCACE c/o Group Ambassador

#### "J.J." Johnson

#### <u>Membership</u>

Membership in LCACE is open to all individuals and families interested in personal computing. Annual dues are \$20.00 per individual/family. Applications for membership may be obtained at the monthly meeting, by request on the club hotline, and are now available on our web site at - <u>http://www.lcace.org</u>.

#### **Meetings**

LCACE meetings are usually held on Saturdays at the Grayslake Area Public Library, 100 Library Lane, Grayslake, Illinois. The meeting room opens at noon and the formal meeting begins at 12:30 p.m. All meetings are open to the public. Bring a friend!

#### Newsletter Submissions

Club members are welcome to submit classified ads, reviews, tips and other articles for publication, to our newsletter editor in Microsoft Word format (.doc). **Publication deadline are the 15th of the month of the ads, 17th of the month for articles.** Please refrain from using tabs or special formatting.

#### **Newsletter Advertising**

Ad rates per issue: Full page - \$25, Half page -\$15, Quarter page - \$10, Business Card - \$5. Discounts are available on advance purchase of multiple issues. Please send camera-ready copy and payment to the club address by the 15st of the month preceding publication. For more information on ad pricing, please call our Hotline. Ads are **FREE** to all paid members.

#### **Notice**

LCACE WILL NOT CONDONE or knowingly participate in copyright infringement of any kind. The LCACE News Journal is published by and for LCACE members. Opinions expressed herein are those of the individual authors and do not necessarily reflect the opinion of LCACE, the membership, the Board of Directors, and/or our advertisers.

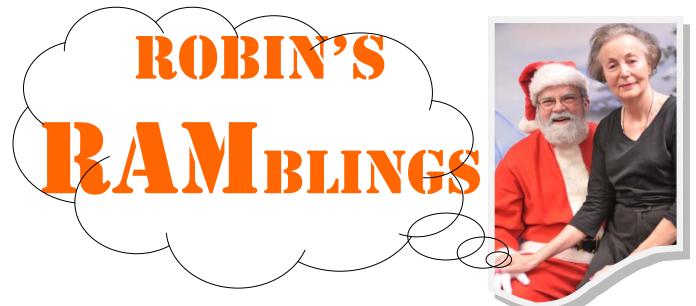

Snow and a predicted snowstorm didn't stop Santa Claus and over 60 members, family, and friends who attended our holiday party at State Bank of the Lakes. Thanks to J.J. and Dorothy's wonderful cooking, we all enjoyed ham and turkey, as well as rolls, pop, and ice cream that the club provided. I don't know how J.J. prepared the turkey and ham, but they were outstanding. As always, our LCACE cooks brought great food. Our newest member, Richard Eisenmann of Grayslake celebrated his 79th birthday at the party. The club wished also Linda Busch and Hannah Hernandez happy birthday.

Santa's arrival fascinated children of all ages. A special thank you to returning member Richard Garling who donates his services with a request for a donation to the Avon Township food pantry. J.J. brought his holiday backdrop; he photographed and printed pictures of people with Santa. Thank you, Richard and J.J.!

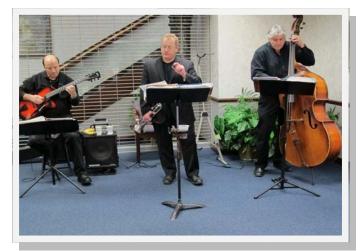

# Jim Jacobs Trio

We all enjoyed the music provided by the Jim Jacobs trio (Jim, Mike Maratea and Jerry Tibori).

Roger Busch, Lois Berg-Wells, Terri Hanlon, the Kelroy

family, and Cynthia Wilson needed small trucks to bring home all their door prizes. As Steve Kostelnik reminded everyone, "you can't win if you don't buy tickets!"

Kaity Kelroy won 5<sup>th</sup> prize, a one year membership to LCACE. Gus Karigan received the VuPoint wand scanner, our 4th prize. President emeritus Mike McEnery took home 3rd prize, an 8GB iPod Touch. Program chair Julio Rivera won 2nd prize, the Acer 10" netbook. Nancy Becker was the excited winner of the 17" HP laptop.

Steve Kostelnik again won a 50/50 prize.

Liz Barnett, Dorothy Sutherland and Linda Koudelka a great job of staffing our kitchen.

Lester Larkin was really busy unloading cars. The bank is open until one on Saturday so we had to be sure not to park in front.

Linda Busch, Winnie Frost, Bobby Jacobs, and Lester Larkin welcomed everyone and sold 50/50, door prize and raffle tickets.

Mike McEnery did a terrific job organizing the door prize raffle. A special thank you to my adorable raffle helpers, Nina and Hannah Hernandez, and Ethan and Carly Seidenberg.

Terri Hanlon, Lester Larkin, Julie Bell, and Lew Seidenberg were hard at work cleaning up the room after the party ended.

A special thank you to Winnie Frost, our party chair, who worked on the party for months.

I won \$25 for selling the most tickets and for selling the winning first prize raffle ticket. Just remember next year that you can't win unless you buy or sell tickets.

Visit our club website to view party photos <u>http://</u> <u>lcace.org/photogallery/xmas2010/index.html</u>

We have exciting programs scheduled for 2011:

January 8, 2011-Show and tell and ask the gurus

February 12, 2011-Ubuntu by Julie Bell

March 12, 2011-Staples of Mundelein on the latest in technology

April 2, 2011-Elections, club party, show and tell, ask the gurus

May 14, 2011-Digital macro photography by Wendy Warden

Do you have ideas about programs you would like? Please contact Julio Rivera, <u>programs@lcace.org</u>, or email me at <u>president@lcace.org</u>.

LCACE has a three step election process. We take nominations for board positions in February, March, and April. We elect our board at the April meeting, and then choose our president from the people elected to serve on the board. Please start to think of who you would like to nominate. Remember that you can nominate yourself.

Did Santa bring you a new computer? If so, you may need to do a little "cleanup". New computers tend to be loaded with bloatware. If you are <u>positive</u> that you have no need for a program, you may want to consider uninstalling it. One widely used program for junk software removal is PC Decrapifier (<u>http://download.cnet.com/PC-Decrapifier/3000-2096\_4-10636481.html</u>). Another program to consider using is Revo Uninstaller (<u>http:// download.cnet.com/Revo-Uninstaller/3000-2096\_4-10687648.html</u>).

You may also want to clean up your startup menu so that every program on your machine is not running at all times. In addition, check to see if your new computer has been optimized for the number of processors it has.

I hope you all had a wonderful holiday season. May 2011 bring you good health, happiness, and peace!

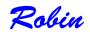

# WORDTIPS

# **Understanding and Creating List**

There are two types of lists commonly used in printed material. The first is a bulleted list, and the second is a numbered list. A bulleted list is a nothing but a list of individual items with a symbol to the left side of the first line of each item in the list. For example, the following is a bulleted list:

This is the first item in the list.

This is the second item in the list. There is more than one line in this item. Notice that the extra lines are aligned with the line above, not with the bullet or the text margin.

This is the third item in the list.

This is the fourth item in the list.

In the case of this bulleted list, the symbol used as the "bullet" is a small dot. A numbered list is a little bit different. It consists of a series of items, each with a sequential number in front of it. Numbered lists are used extensively in "how to" writing to describe a sequence of steps to be followed.

This usage points out the primary way you can decide which type of list to use. If you have a sequence of steps, which must be followed in order, then you should use a numbered list. If you have a group of items to which you want special treatment given, but they don't represent a series that must be followed in sequence, then you should use a bulleted list.

Word allows you to quickly and easily create lists. To do so, follow these steps:

- 1. Type your list, only pressing **ENTER** at the end of each item in the list. If an item runs more than one line, do not press **ENTER** at the end of each line.
- 2. Select all the items in the list.
- 3. Click on the Bullets list tool to create the bulleted list or the Numbering tool to create a numbered list. (If you are using Word 2007 or Word 2010, these tools are located on the Home tab of the ribbon, in the Paragraph group. In older versions of Word they are located on the Formatting toolbar.)

Copyright © 2010 by Sharon Parq Associates, Inc. Reprinted by permission. Thousands of free Microsoft Word tips can be found online at http://word.tips.net.

# RAFFETS Winners

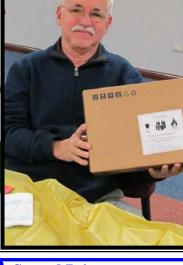

Second Prize Netbook Computer Julio Rivera

**First Prize** 17" Laptop Computer *Nancy Becker* 

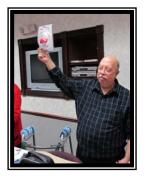

PHOTO NOT AVAILABLE Third Prize Apple iPod Touch *Mike McEnery* 

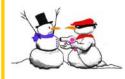

Forth Prize Flipvideo Camera *Gus Karigan* 

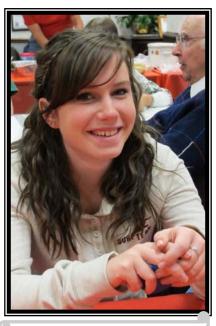

Fifth Prize 1 Year Membership LCACE *Kaity Kilroy* 

# 5050 \$ \$ Winners \$ \$

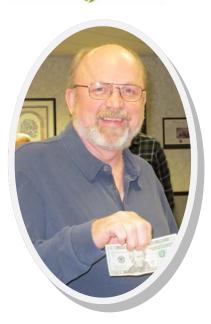

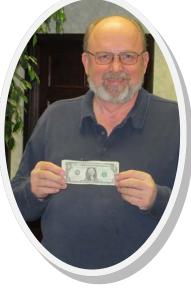

"You can't win if you don't put in...."

-Steve Kostelnik

# It Pays to Play

"You can't win if you don't purchase tickets", as Steve reminded us before the drawing. And you see, he was one of the lucky winners of the 50/50 drawing.

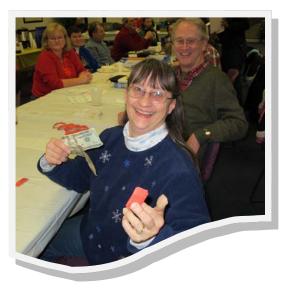

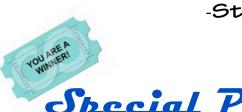

Special Prizes and Birthday's

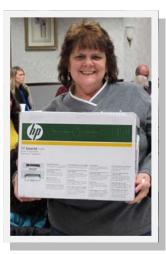

*Chyerl* Special prize a HP Laser printer.

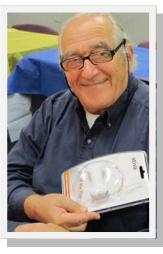

Dr. Lew A dog bone USB hub for our resident Vet.

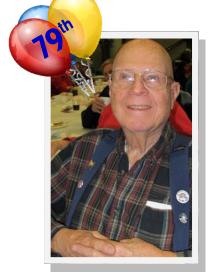

*Richard* Happy Birthday

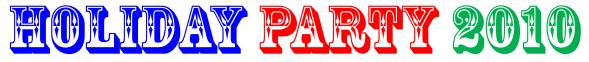

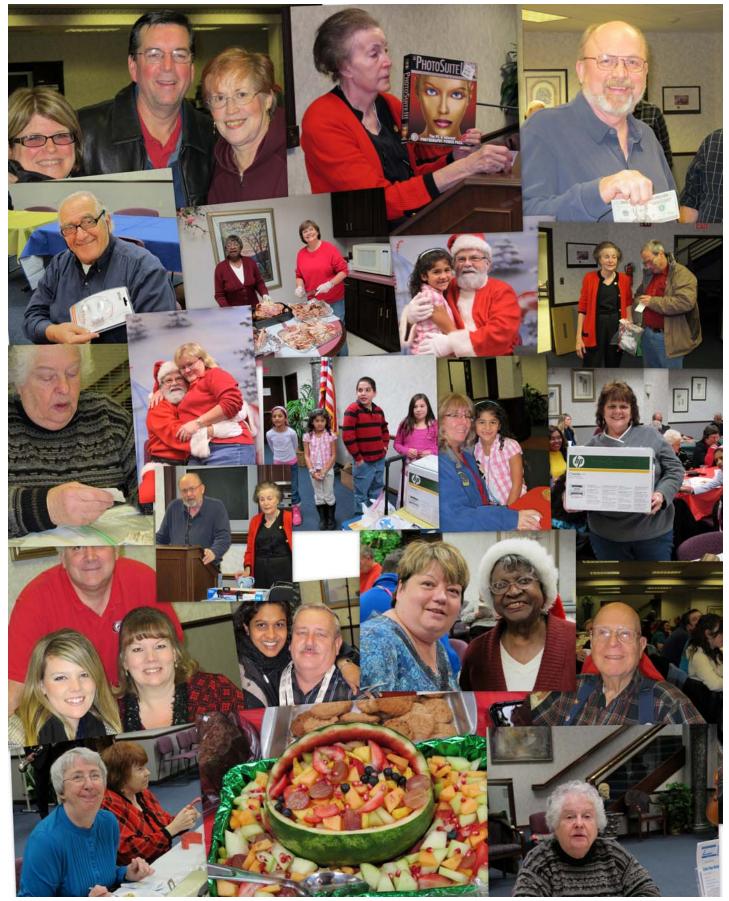

More photos online @ http://lcace.org/photogallery/xmas2010/index.html

# Windows 7 Family Pack for only \$119.99 shipped

If you haven't yet upgraded your home PCs to Windows, I can understand why you were hesitant to pay the single upgrade license retails of \$119.99. I know you've heard that Windows 7 is exorbitant, solid operating system.

As you may recall, several months ago, Microsoft rereleased the Windows 7 Family Pack, a three-PC upgrade edition of Windows 7 Home Premium (32 bit or 64 bit, your choice). The price: \$149.99. That's a little more like it.

If it wasn't "like it" enough for you, though, your patience just paid off: Dell Home has the Windows 7 Family Pack for \$119.99 shipped. (It shows \$149.99 on the product page, but drops once you add it to your cart. Curiously, I had trouble adding it in Firefox, but it worked just fine in Internet Explorer.)

That works out to \$40 per PC, a much more reasonable price for upgrading your XP- or Vista-powered desktops and laptops to Windows 7.

Vista users can just pop in the disc for an in-place upgrade, but XP systems require extra measures: there's no direct upgrade path from XP to 7.

# Get an HP all-in-one printer for \$20 shipped

December 6, 2010

This is just nuts.

Wal-Mart had the HP Deskjet 1050 all-in-one printer for just \$20 shipped (plus sales tax in most states). Yes the ink cost more than the printer.

But as you see, this deal was on December 6, 2010 and is no longer available.

#### So why did you miss this deal?

This and many other daily deals are being offered everyday, and in most cases, all you have to do is sign up for these announcement. This is not spam and comes from cnet.com.

Find more deals, coupon codes and bargains on <u>http://</u><u>shopper.cnet.com</u>

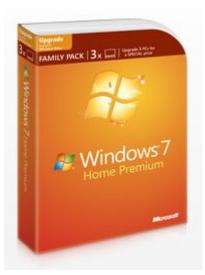

Fortunately, there are ways around that. A utility like Laplink PC Mover Upgrade Assistant, for instance, makes in-place upgrades from XP to 7 fairly painless. It normally sells for \$29.99, but Amazon has it for \$19.99. If you're a little more tech-savvy, try the new Prowess SmartMigrate utility, which turns your entire existing XP installation into a virtual operating system you can run inside Windows 7. It's free for personal use.

One last thing: these Dell deals often disappear quickly, so if you're looking to upgrade multiple PCs on the cheap, I'd act fast.

Visit Dells website for more information:

http://accessories.us.dell.com/sna

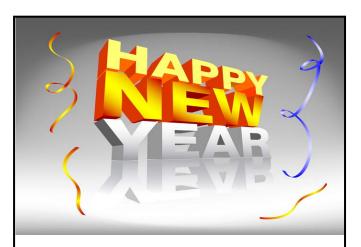

We will open the book. Its pages are blank. We are going to put words on them ourselves. The book is called Opportunity and its first chapter is New Year's Day

EDITH LOVEJOY PIERCE

# **MY COMPUTER**

#### **On A Thumb Drive**

Have you ever traveled and wish you had all your familiar applications with you. To get all the features you're used to, carry them on a flash drive that you can plub into someone else's computer.

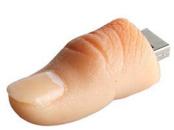

The first way to do this it to install a version of the Linux operating system on the drive. Put the drive into your computer's USB port and download UNetbootin (free for Windows or Linux: uneboot-

in.sourceforge.net). Try Slax or Ubunit. Linux version that let you use advanced graphics tools, edit audio, and do other things you can't easily do in the "cloud." Start a project on the drive and you can work on it in the same environment anywhere.

If you don't want to learn a whole new operating syste, there are collections of portable open-soruce and other program for both PC (<u>PortableApps.com</u>) that will allow you to run apps such as the Google Chrome Web browser. KeePass password manager and VLC media player. You can run the programs directly from your thumb drive, and you won't have to install anything on the computer where you use them.

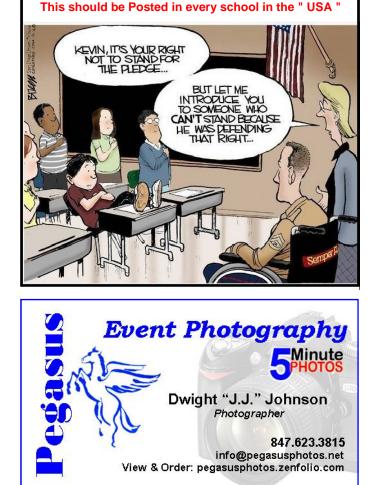

# Is that downloaded file broken?

by Lester Larkin

ccasionally when we download files, especially if the files are hundreds of megabytes, we may wonder if our download is an exact copy of what is on the website. There's an easy way to determine the file's integrity. It involves deriving a big hexadecimal number, called an MD5 hash, from each copy of the downloaded file; your downloaded copy and the website copy. For this to work, the folks that put the file on the website must have derived and posted their version of the MD5 hash on their website. If the MD5 hash that you derive from your downloaded file copy is identical to the MD5 hash that the website derived, your downloaded file is an exact copy.

The program I use for this file integrity test is digestIt 2004 from Colony West Software (<u>http://www.colonywest.us/</u>). It is a free download. They don't seem to have a Linux or Apple version, but it wouldn't surprise me if all Linux distributions came with an MD5 hash program. The OpenOffice website is one of those that has MD5 hashes for all their big downloadable files.

Assuming digestIt 2004 is installed, just right click on your downloaded copy in Windows Explorer, mouse over to 'digestIt 2004', and click 'Calculate MD5 hash' from the sub-menu. After some time, the MD5 hash along with the file name will appear. I normally copy the result to a new Notepad file, then use its Find (Ctrl-F) function to compare the website's MD5 hash with mine. I rarely get a mismatch, which is a good thing. But I always feel better about the file I download. Yes, even men can have feelings.

# It's Bear Magic at Advocate Condell Medical Center

#### "LCACE Member Helping Others"

Doreen Lagoni, center, poses with Advocate Condell nurse Patti Sliozis, RN ENPC, left and Martin Andrews Bazi, M.D. with some of the more than 32 stuffed bears Lagoni donated to the Emergency Department at the Libertyville hospital. Founder of Bear Magic in Lake County, Lagoni, 80, of Libertyville has collected and donated more than 62,000 bears to charitable organizations since she started the work in 1999. The bears are given to children who have undergone truamatic situations.

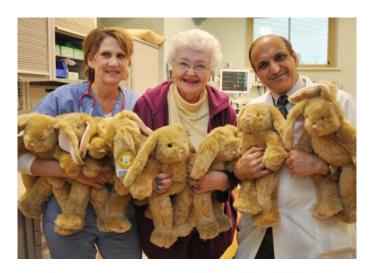

digital corner

Tip of the Month

# **Adobe Elements 9**

Make Your photos Look Their Best

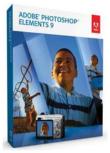

Just a note to let you know that Costco has Adobe Elements 9 for sale at \$79.00 but you can get it for \$49.00 before the 28th of November. There is a \$30.00 off coupon that is available at the counter.

This is a very good product and a great upgrade if you don't want to go

the high pay route of Photoshop CS5.

Do you know we now have a new Costco in Lake County.

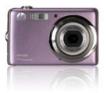

## Smile: Photos in your daily life

Most New Years resolutions include spending more time with friends and family. Take a photographer's spin on this one, and make it a priority to take casual photos of your friends and family on a day-to-day basis. Capturing memories for others is commendable, but capturing memories for yourself is priceless.

#### **January Door Prize Question**

The first member to bring the answer to the January meeting will win a door prize.

Atari became the first company to register a Copyright for what two computer games on June 17, 1980?

# **Tip of the Month**

# **Email Safety**

Avoid clicking links in unsolicited emails. Malwareladen email attachments and malicious links within emails are frequent bedfellows in spam. Often, bad links are even more insidious than attachments because they can take you to legitimatelooking Web sites where you my be tricked into entering your credit card number or a username and password.

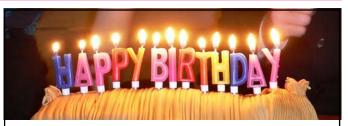

Donna L. Kalinoski Roger Busch RobertD'Agostino

# Members' E-mail Addresses

Alleman, Elizabeth Anderson, Jean Barnett, Fred Becht, George Bell, Julie Berg-Wells, Lois Berndtson, Barton Berry, Bob & Tracy Bitterman, Jay Busch, Linda D'Agostino, Robert Ditman, Bill Eisenmann, Richard Florian, Sherry Frost, Jack Frost, Winnie Garling, Richard Gothann, Edward Halley, Jack Hamilton, Bill Hanlon, Terri Henriksen, Henry Hesse, Gary Hobson, Marshia Jacobs, Bobby Johnson, Dwight Kalinoski, Donna Kline, Cherie Kostelnik, Steve Koudelka, Linda & Robert Kusiak, Joseph Lagoni, Doreen Larkin, Lester Lewis, Carolyn Martin, Donald McEnery, John McEnery, Mike Nickels, Cheryl Nocerino, Phil Ortseifen, Patricia Rehberger, Eric Rivera, Julio Rudnit, Harriet

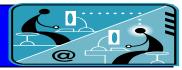

esa2204@aol.com jande77893@aol.com BNSCom@aol.com pechmem-gen@yahoo.com jmwebstuff@yahoo.com luludefl@vahoo.com bartb64@yahoo.com mgd2race@yahoo.com bittjayl@aol.com lindashrub@att.net rusirius2736@sbcglobal.net william.ditman@comcast.net eisenrich@sbcglobal.net florina3@earthlink.net Jfrost13@sbcglobal.net wfrost13@sbcglobal.net richgarling@yellobirdmktg.com eddiegothann@yahoo.com jack96@aol.com hamiltonbill24@comcast.net terhanlon@comcast.net hhenriksen@wi.rr.com pocanada@sbcglobal.net omsgadget@yahoo.com bobj2361@gmail.com jj1450xl@yahoo.com donnaleek@juno.com catmom1001@aol.com steve kostelnik@usa.net koudelka3@comcast.net juj014@att.net bearmagic1999@aol.com LesLarkin@aim.com lewis.linwood@att.net dmartin339@comcast.net bigjohn1@optonline.net mmcenery@sbcglobal.net cnickels1110@yahoo.com windpiper2@yahoo.com patricia@ortseifen.com graduates63@gmail.com jlrivera@db3mail.com hrudnit@yahoo.com

Salsburg, Leslie Savage, Danjean & Ken Seidenberg, Lew Seidenberg, Robin Smatlak, Ellen Straw, Gerald Sturek, Jorja Sutherland, Dorothy Urh, John Wagner, Richard & Belinda Wells, Alden leslie164@juno.com kennethisavage@hotmail.com drlew1@aol.com anguslechat@aol.com emsmis@hotmail.com gkstraw@comcast.net jksturek@sbcglobal.net deedee1938@yahoo.com johnurh@sbcglobal.net SenoritaBW@AOL.com alden racing74@yahoo.com

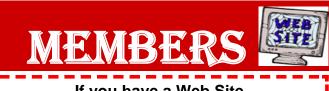

If you have a Web Site and would like to advertise it here, e-mail me at <u>editor@lcace.org</u>

www.pegasusphotos.zenfolio.com

www.RobinSeidenberg.com

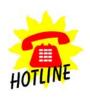

LCACE Phone: 847.623.3815 Web Site: <u>http://www.lcace.org</u>

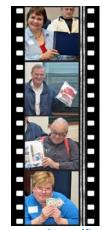

Take a good look, you just might see yourself.

http://lcace.org/PhotoAlbums.htm

# Members Profile

#### **Bobby Jacobs**

I was a computer programmer 50 years ago; a teacher aide and started the computer program at Oak Terrace School in Highwood 35 years ago; and the manager of The Software Tree

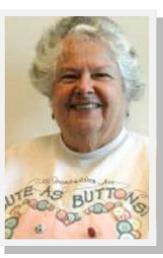

in Hubbard Woods, a computer software store. Member of several multi-level marketing groups.

I work at the Lego Store in Northbrook Court. I've been interested in genealogy since I was a child.

When I got my first computer, a Radio Shack Model I, I found a genealogy program in a magazine and typed it in. Since then, my genealogy has been computerized. I'm looking for people who want to find out more about their genealogy.

I was born in Chicago and raised in Winnetka, Illinois. I married my husband Howard in 1960 and we

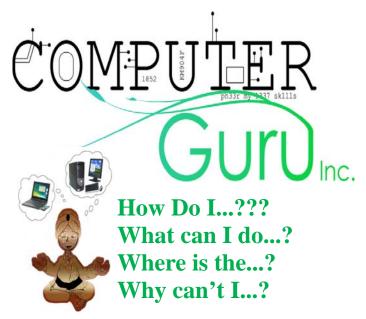

So you got a new toy for the holidays and can't figure out how it works. Well bring your question and your new toy to the January meeting and ask our gurus.

The gurus can help you get up to speed with your new toy, computer, camera or software.

just celebrated our 50th anniversary.

We have three children, Linda, Jim and Patti. We have four grandchildren, Steven, a marvelous trumpet player and disc golf player, is 17; Andy, his younger brother, also plays trumpet and is a pfc in Young Marines, and is 12; Stirling plays saxaphone and Finlay plays cello, are 11 year old twins in 5th grade with Black Belts in Karate.

For entertainment, I like to listen to jazz as you heard with the Jim Jacobs Trio and Big Band Music. Howard and I go to lots of concerts usually including our children or grandchildren.

When I was young, I played the accordion and thought I wanted to be a professional golfer. I like cooking, photography, to knit and crochet and do most anything I can do with my hands. Still Alice by Lisa Genova about a Harvard professor with early onset Alzheimer disease is a recent book that I would recommend.

My prized possessions are my grandchildren. I use my computer for everything from email and social networking to genealogy and bookkeeping.

My favorite TV program is Brothers and Sisters. If you want to find out more about me, read my facebook information. My favorite phrase is "the time is now".

# **Computer Survey**

How do you use the computer? (check all that apply)

- [] Research
- [] Email
- [] Instant Message
- [] Games
- [] Word Processing papers
- [] Databases
- [] Multi-media projects (powerpoint)
- [] Other (please specify)